# 网络安全标准实践指南

## **—Windows 7** 操作系统安全加固指引

(征求意见稿 **V1.0-202204**)

## 全国信息安全标准化技术委员会秘书处

**2022** 年 **4** 月

本文档可从以下网址获得:

www.tc260.org.cn

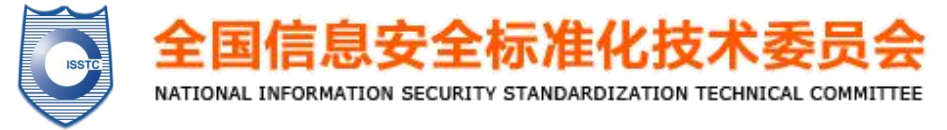

## 前 言

《网络安全标准实践指南》(以下简称《实践指南》)是 全国信息安全标准化技术委员会(以下简称"信安标委")秘 书处组织制定和发布的标准相关技术文件,旨在围绕网络安 全法律法规政策、标准、网络安全热点和事件等主题,宣传 网络安全相关标准及知识,提供标准化实践指引。

II

## 声 明

本《实践指南》版权属于信安标委秘书处,未经秘书 处书面授权,不得以任何方式抄袭、翻译《实践指南》的 任何部分。凡转载或引用本《实践指南》的观点、数据, 请注明"来源:全国信息安全标准化技术委员会秘书处"。

## 技术支持单位

本《实践指南》得到安天科技集团股份有限公司、杭州 安恒信息技术股份有限公司、中国电子技术标准化研究院、 深信服科技股份有限公司、杭州迪普科技股份有限公司、三 六零数字安全科技集团有限公司、天融信网络安全技术有限 公司、北京山石网科信息技术有限公司等单位的技术支持。

## 引 言

2020年1月,微软停止了对Windows 7操作系统的补丁升 级(以下简称"WIN7停服"),除付费用户或针对一些影响极 大的高危漏洞,微软将不会为停服系统提供补丁更新服务, 继续使用Windows 7操作系统的用户将更容易受到恶意软件 和黑客的攻击,面临较大的安全风险。

为获得更高的安全保障,首选建议相关用户尽快更新迭 代到更加安全的操作系统: 对于受业务所限确实无法更新迭 代的操作系统,建议相关用户在保障业务连续性和系统安全 性之间做出适合自身业务目标的选择,但业务目标缺乏网络 安全保障是很难持续并达成的。

本实践指南主要考虑当前一些无法进行更新迭代、不得 不继续使用Windows 7操作系统的场景,从WIN7停服带来的 安全风险分析出发,以操作系统加固体系为基础,参考国内 外的相关技术指导文件,并重点结合多家网络安全厂商和用 户在实际运维中的最佳实践,从安全防护加固和安全配置加 固两方面提出了对Windows 7操作系统安全加固的实践建议。

此外,建议用户持续关注新出现的系统漏洞,依靠相关 主管单位、研究机构、网络安全厂商等,对新出现的漏洞加 强跟踪分析和研究,并有针对性的采取相关漏洞的补救措施。

特别需要注意的是,即使全面采用了本实践指南推荐的 这些加固措施,Windows 7 操作系统底层固有的一些漏洞和

IV

风险依然存在,并不能保障该系统环境以及其上运行的应用 程序免受最新威胁的攻击。用户应尽快升级到适用的、正在 服务的操作系统产品。

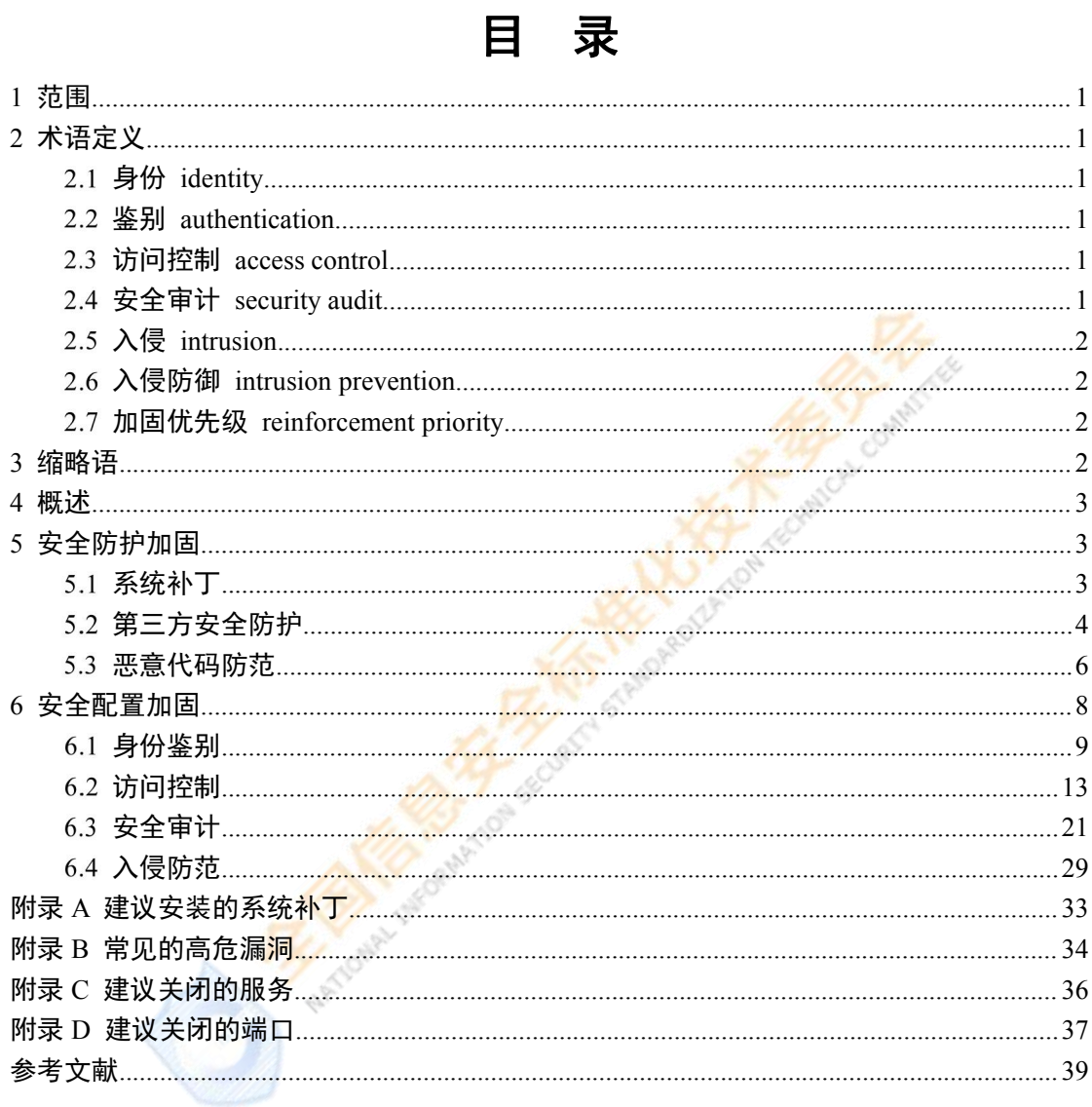

#### 1 范围

本实践指南针对Windows 7操作系统停服后仍必须使用的应用场 景,从安全防护加固和安全配置加固两个方面,给出了Windows 7操 作系统本地防护和安全策略以及网络安全策略配置建议。

本实践指南适用于Windows 7操作系统以及兼容操作系统平台的 安全加固,Windows 7以上的操作系统安全加固也可参考使用。

#### 2 术语定义

GB/T 25069界定的以及下列术语和定义适用于本文件。

#### 身份 **identity**

与某一实体相关的一组属性。

注1:一个实体能有多个身份。 注2:几个实体能有同一的身份。

#### 鉴别 **authentication**

验证某一实体所声称身份的过程。

#### 访问控制 **access control**

一种确保数据处理系统的资源只能由经授权实体以授权方式进 行访问的手段。

#### 安全审计 **security audit**

对信息系统记录与活动的独立评审和考察,以测试系统控制的充 分程度,确保对于既定安全策略和运行规程的符合性,发现安全违规, 并在控制、安全策略和过程三方面提出改进建议。

#### 入侵 **intrusion**

对网络或联网系统的未授权访问,即对信息系统进行有意或无意 的未授权访问,包括针对信息系统的恶意活动或对信息系统内资源的 未授权使用。

#### 入侵防御 **intrusion prevention**

积极应对以防止入侵的正规过程。

#### 加固优先级 **reinforcement priority**

加固项优先级,分重要和一般两个级别。

3 缩略语

下列缩略语适用于本文件。

DEP: 数据执行保护 (Data Execution Protection)

DPAPI: 数据保护API (Data Protection API)

DS: 目录服务 (Directory Service)

FTP: 文件传输协议 (File Transfer Protocol)

MPSSVC: 防火墙服务 (Windows Defender Firewall service)

RDS: 远程桌面服务 (Remote Desktop Services)

RPC:远程过程调用(Remote procedure call)

SAM:安全账户管理(Security Account Manager)

SYN:同步序列编号(Synchronize Sequence Numbers)

TCP:传输控制协议(Transmit Control Protocol)

UAC:用户账户控制(User Account Control)

#### 4 概述

本实践指南从安全防护加固和安全配置加固两个方面给出了加 固建议。每个加固项使用了"要求、加固建议、加固优先级、实施/操 作指南"四项要素,具体说明了加固方法,便于指导操作。附录中列 出了建议安装的系统补丁、常见高危漏洞、建议关闭的服务以及建议 关闭的端口列表,用户可根据实际使用场景参考使用。

#### 5 安全防护加固

安全防护加固从三个方面考虑。首先,微软官方已经发布的针对 Windows 7系统漏洞的补丁(见附录A和附录B)的安装, 防止恶意攻 击利用已知漏洞的攻击;其次,针对一些新出现的漏洞且没有官方补 丁的情况,可以采用第三方网络安全厂商提供的热补丁、系统加固方 案等作为缓解措施,但第三方补丁的有效性以及与用户业务系统的兼 容性等需要用户根据自身的实际情况进行验证、修补;最后,可以利 用系统本身的安全配置以及安装第三方网络安全厂商提供的恶意代 码防范软件,以达到安全加固的目的。

#### 5.1 系统补丁

及时安装系统补丁,可以很大程度避免被恶意入侵和利用,让系 统和软件运行更稳定。建议安装的系统补丁见附录A。

#### 5.1.1 已知高危害漏洞修复

#### $x\overline{x}$  , we are the set of  $\overline{x}$  and  $\overline{x}$  and  $\overline{x}$  are the set of  $\overline{x}$  and  $\overline{x}$  are the set of  $\overline{x}$  and  $\overline{x}$  are the set of  $\overline{x}$  and  $\overline{x}$  are the set of  $\overline{x}$  and  $\overline{x}$  are the set of  $\overline$

已知高危害系统漏洞进行补丁修复。

#### 加固建议

针对已知高危害漏洞,充分评估后进行修复。 加固优先级

#### 重要 アンファイル しんしょう しんしょう しんしょう

实施/操作指南

针对已知高危害漏洞查找并安装对应补丁或使用安全软件进行 漏洞修复。常见的高危害漏洞详见附录B。

#### 5.1.2 **Windows Update** 系统升级进程

要求

禁止Windows Update系统升级进程访问互联网,防止可能通过本 升级进程收集信息,增加安全风险。

加固建议

禁止Windows Update系统升级进程访问互联网。

加固优先级

一般的人的人的人的人。

#### 实施/操作指南

利用操作系统自身的功能设置或采用第三方联网检查工具实现 阻止外联Windows 7升级服务器。

#### 第三方安全防护

采用网络安全厂商等第三方安全防护软件,可针对没有微软补丁 的操作系统漏洞进行主动防御,对攻击行为进行拦截,包括但不限于 以下技术方式。

#### 5.2.1 停服后的漏洞修复

#### $\frac{1}{\mathcal{F}}$  求 こうしょう こうしょう こうしょう こうしょう

修复Windows 7停服后高危操作系统漏洞。

#### 加固建议

针对Windows 7停服后无法提供实体补丁的高危操作系统漏洞, 采用第三方安全厂商提供的相应补丁解决方案进行漏洞修复。 加固优先级

重要 しょうしょう しょうしょう

#### 实施/操作指南

部署具备相关补丁漏洞免疫功能的终端安全防护软件,并开启针 对Windows 7操作系统适配的系统补丁,下发至Windows 7操作系统终 端并开启防护。

#### 5.2.2 热补丁

要求 人名英格兰人姓氏克里斯的变体

使用第三方安全厂商提供的热补丁技术,通过内存检测、内核加 固、网络流量检测等方式进行漏洞修复或攻击拦截。

#### 加固建议

安装并开启第三方安全厂商提供的热补丁功能,进行动态检测防 护加固。

#### 加固优先级

#### 重要 アンファイル しんしょう しんしょう しんしょう

#### 实施/操作指南

部署具备热补丁功能的终端安全防护软件,并开启针对Windows 7操作系统的热补丁能力。

#### 5.2.3 系统加固

#### $x\overline{x}$  , we are the set of  $\overline{x}$  and  $\overline{x}$  and  $\overline{x}$  are the set of  $\overline{x}$  and  $\overline{x}$  are the set of  $\overline{x}$  and  $\overline{x}$  are the set of  $\overline{x}$  and  $\overline{x}$  are the set of  $\overline{x}$  and  $\overline{x}$  are the set of  $\overline$

使用包括但不限于主动防御、内存修补等技术措施,以清除由于 系统漏洞带来的安全隐患。

#### 加固建议

安装并开启第三方安全厂商提供的系统加固功能。

#### 加固优先级

重要

实施/操作指南

部署具备系统加固能力的终端安全防护软件,并开启系统加固功 能。

#### 5.3 恶意代码防范

本节主要针对恶意代码可能的入侵点提供安全加固建议。

#### 5.3.1 **UAC** 验证

#### $x\overline{x}$  , we are the set of  $\overline{x}$  and  $\overline{x}$  and  $\overline{x}$  are the set of  $\overline{x}$  and  $\overline{x}$  are the set of  $\overline{x}$  and  $\overline{x}$  are the set of  $\overline{x}$  and  $\overline{x}$  are the set of  $\overline{x}$  and  $\overline{x}$  are the set of  $\overline$

启用用户账户控制(UAC)功能。

加固建议

启用用户账户控制(UAC)功能。

加固优先级

#### 重要

实施/操作指南

在运行窗口输入"gpedit.msc"打开本地组策略。配置计算机配置 -> Windows设置 ->安全设置 ->本地策略的策略值 ->安全选项 ->"用户账户控制:以管理员批准模式运行所有管理员"为"已启用"。

5.3.2 自动播放

 $\frac{1}{\mathcal{F}}$  求 こうしょう こうしょう こうしょう こうしょう

关闭自动播放功能。

加固建议

关闭自动播放功能。

加固优先级

重要 医心包的 人名英格兰人姓氏格尔的变体

实施/操作指南

在运行窗口输入"gpedit.msc"打开本地组策略。将计算机配置 -> 管理模板 -> Windows组件 ->自动播放策略 ->"自动运行的默认行 为"的策略值配置为"已启用:不执行任何自动运行命令"。

#### 5.3.3 数据执行保护

#### $x\overline{x}$  , we are the set of  $\overline{x}$  and  $\overline{x}$  and  $\overline{x}$  are the set of  $\overline{x}$  and  $\overline{x}$  are the set of  $\overline{x}$  and  $\overline{x}$  are the set of  $\overline{x}$  and  $\overline{x}$  are the set of  $\overline{x}$  and  $\overline{x}$  are the set of  $\overline$

启用数据执行保护(DEP)。

加固建议

打开数据执行保护(DEP)功能。

加固优先级

#### 重要

实施/操作指南

进入"控制面板->系统";选择"高级系统设置->高级->性能->设置 ->数据执行保护"选项卡,勾选"仅为基本 Windows 操作系统程序和 服务启用DEP"。

#### 5.3.4 恶意代码防范软件

 $\frac{1}{\mathcal{F}}$  求 こうしょう こうしょう こうしょう こうしょう

安装恶意代码防范软件并及时更新特征库。

加固建议

开启实时防护功能并定期扫描,及时升级软件、更新特征库。 加固优先级

重要 医心包的 人名英格兰人姓氏格尔的变体

实施/操作指南

选用符合国家标准的恶意代码防范软件。

## 6 安全配置加固

安全配置加固主要依靠Windows 7操作系统本身提供的各种配置 进行加固,包括但不限于身份鉴别、访问控制、安全审计、入侵防范 等。部分配置项在默认情况下未启用,启用这些配置项可以预防某些 特定的网络威胁攻击,增强Windows 7系统安全。

本实践指南所列的配置加固项未穷尽,用户可以根据自身业务需 求以及网络威胁的发展变化态势,进行动态调整,以增强系统的安全 性。

8

用户在参考本章中的安全配置加固项进行加固工作时,除了手动 加固,还可采用满足本实践指南要求的自动化工具开展安全策略检查 并实施加固操作。

#### 身份鉴别  $6.1$

身份鉴别主要是对登录用户数字身份进行合法性校验,保证以数 字身份进行操作的操作者就是这个数字身份合法拥有者,通过对身份 鉴别相关安全策略的加固,可以提高账号安全性。本节主要针对口令 复杂度、使用期限、登录失败处理、屏幕保护等与身份鉴别等有关策 略提供安全加固建议。

#### 6.1.1 口令复杂度

要求 不可以 医水杨酸盐

口令策略启用口令符合复杂性要求。

#### 加固建议

满足口令复杂度要求:至少包含大小写字母、数字和特殊符号3 种或者3种以上组合。

#### 加固优先级

重要 アンファイル しんしょう しんしょう しんしょう

#### 实施/操作指南

运行窗口输入"gpedit.msc"打开本地组策略。配置计算机配置 -> Windows设置 ->安全设置 -> 账户策略 ->密码策略": "密码必须符 合复杂性要求"选择"已启动"。

#### 6.1.2 口令长度

9

要求

口令要有最小长度限制。

加固建议

配置口令策略限制口令的长度必须至少为8个字符。 加固优先级

重要 アンファイル しんしょう しんしょう しんしゃく

实施/操作指南

在运行窗口输入"gpedit.msc"打开本地组策略。配置计算机配置 -> Windows设置 ->安全设置 ->账户策略->密码策略->密码长度最小 值大于等于8个字符。

#### 6.1.3 口令最长使用期限

要求

口令要有最长使用期限限制。

加固建议

配置口令最长使用时间,设置口令为30天至90天后过期。 加固优先级

重要 アンファイル しんしょう しんしょう しんしょう

实施/操作指南

在运行窗口输入"gpedit.msc"打开本地组策略。配置计算机配置 -> Windows设置 ->安全设置 ->账户策略->密码策略->密码最长使用 期限的策略值为30-90之间数值。

#### 6.1.4 错误登录尝试

10

错误登录尝试次数要有最多次数限制。 加固建议

配置错误登录尝试次数,设置为不超过5次。

加固优先级

重要 アンファイル しんしょう しんしょう しんしゃく

实施/操作指南

在运行窗口输入"gpedit.msc"打开本地组策略。配置计算机配置 -> Windows设置 ->安全设置 ->账户策略->账户锁定策略->账户锁定 阈值的策略值为"5"。

6.1.5 锁定持续时间

要求

锁定持续时间要有最短时间限制。

加固建议

配置锁定持续时间,设置至少为15分钟。

加固优先级

重要 アンファイル しんしょう しんしょう しんしょう

实施/操作指南

在运行窗口输入"gpedit.msc"打开本地组策略。配置计算机配置 -> Windows设置 ->安全设置 ->账户策略->账户锁定策略->账户锁定 时间的策略值大于等于15。

#### 6.1.6 登录计数器

重置登录计数器要有最短时间限制。 加固建议

配置重置登录计数器之前的时间,设置至少为15分钟。 加固优先级

重要 アンファイル しんしょう しんしょう しんしゃく

实施/操作指南

在运行窗口输入"gpedit.msc"打开本地组策略。配置计算机配置 -> Windows设置 ->安全设置 ->账户策略->账户锁定策略->重置账户 锁定计数器的策略值大于等于15。

6.1.7 口令使用历史

要求

用户不能重复使用最近已使用的口令。 加固建议

配置强制口令历史,设置至少为10个。 加固优先级

重要 アンファイル しんしょう しんしょう しんしょう

实施/操作指南

在运行窗口输入"gpedit.msc"打开本地组策略。配置计算机配置 -> Windows设置 ->安全设置 ->账户策略->密码策略->强制密码历史 的策略值大于等于10。

## 6.1.8 空闲会话时间

对于远程登录的账号,要设置强制终结空闲会话的时间。 加固建议

设置该空闲时间不超过15分钟。

加固优先级

重要 アンファイル しんしょう しんしょう しんしゃく

实施/操作指南

控制面板->管理工具->本地安全策略->本地策略->安全选项。打 开选项"Microsoft 网络服务器: 暂停会话前所需的空闲时间数量"的 属性页。设置"中断连接如果空闲时间超过"小于等于15分钟。

6.1.9 屏幕保护

要求

设置带口令的屏幕保护,并设定进入屏幕保护的空闲时间。 加固建议

设置带口令的屏幕保护,并将时间设定为至少5分钟。 加固优先级

重要 アンファイル しんしょう しんしょう しんしょう

实施/操作指南

进入"控制面板->显示->屏幕保护程序"。启用屏幕保护程序,设 置等待时间为大于等于5分钟,启用"在恢复时使用密码保护"。

#### 6.2 访问控制

通过访问控制管理可以减少主机被非法远程登录,以及减少通过 共享等方式使计算机感染恶意代码的可能性。本节主要针对账户管理、 账户使用、权限管理等与访问控制等有关策略提供安全加固建议。

#### 6.2.1 管理员账号

 $x\overline{x}$  , we are the set of  $\overline{x}$  and  $\overline{x}$  and  $\overline{x}$  are the set of  $\overline{x}$  and  $\overline{x}$  are the set of  $\overline{x}$  and  $\overline{x}$  are the set of  $\overline{x}$  and  $\overline{x}$  are the set of  $\overline{x}$  and  $\overline{x}$  are the set of  $\overline$ 

禁用或更改Administrator管理员账户。

加固建议

禁用Administrator账户或把Administrator更改成其他名称。

#### 加固优先级

重要

实施/操作指南

进入"控制面板→管理工具→计算机管理",在"系统工具→本地 用户和组→用户":

Administrator→属性→重命名或设置"账户已禁用";

或Administrator→重命名→修改为其他名称。

#### 6.2.2 **Guest** 账户

 $x\overline{x}$  , we are the set of  $\overline{x}$  and  $\overline{x}$  and  $\overline{x}$  are the set of  $\overline{x}$  and  $\overline{x}$  are the set of  $\overline{x}$  and  $\overline{x}$  are the set of  $\overline{x}$  and  $\overline{x}$  are the set of  $\overline{x}$  and  $\overline{x}$  are the set of  $\overline$ 

禁用Guest来宾账户。

加固建议

禁用Guest来宾账户。

加固优先级

#### 重要

实施/操作指南

进入"控制面板->系统和安全->管理工具->计算机管理",在"系统 工具->本地账号和组",查看Administrator、Guest及其他账号状态, 选择Guest账号,右击属性,勾选"账户已禁用"。

#### 6.2.3 多余或者过期账户

 $\frac{1}{\mathcal{F}}$  求 こうしょう こうしょう こうしょう こうしょう

删除多余或者过期的账户。

加固建议

删除多余或者过期的账户。

加固优先级

重要 医心包的 人名英格兰人姓氏格尔的变体

实施/操作指南

进入"控制面板->系统和安全->管理工具->计算机管理",在"系统 工具->本地账号和组",查看多余或者过期的账号状态,选择该账号, 进行删除。

#### 6.2.4 用户自动登录

 $x\overline{x}$  , we are the set of  $\overline{x}$  and  $\overline{x}$  and  $\overline{x}$  are the set of  $\overline{x}$  and  $\overline{x}$  are the set of  $\overline{x}$  and  $\overline{x}$  are the set of  $\overline{x}$  and  $\overline{x}$  are the set of  $\overline{x}$  and  $\overline{x}$  are the set of  $\overline$ 

禁止用户开机自动登录。

加固建议

禁止用户开机自动登录。

加固优先级

#### 重要

在"开始->运行->键入 regedit"

设置注册表项:

HKEY\_LOCAL\_MACHINE\Software\Microsoft\WindowsNT\Curr entVersion\Winlogon\AutoAdminLogon (REG\_DWORD), 值为0。

#### 6.2.5 远程强制关机

 $x\overline{x}$  , we are the set of  $\overline{x}$  and  $\overline{x}$  and  $\overline{x}$  are the set of  $\overline{x}$  and  $\overline{x}$  are the set of  $\overline{x}$  and  $\overline{x}$  are the set of  $\overline{x}$  and  $\overline{x}$  are the set of  $\overline{x}$  and  $\overline{x}$  are the set of  $\overline$ 

限定拥有"从远程系统强制关机"权限的用户。

加固建议

只允许Administrators或改名的管理员具备远程关机权限。

加固优先级

重要 网络科尔德尔 医心包 医心包 医心包 医心包的 医心包的 医心包的 医心包的 医心包的

实施/操作指南

在运行窗口输入"gpedit.msc"打开本地组策略。配置计算机配置 -> Windows设置 ->安全设置 ->本地策略 ->用户权限分配 ->"从远 程系统强制关机"的策略值。

## 6.2.6 共享文件夹访问

 $x\overline{x}$  , we are the set of  $\overline{x}$  and  $\overline{x}$  and  $\overline{x}$  are the set of  $\overline{x}$  and  $\overline{x}$  are the set of  $\overline{x}$  and  $\overline{x}$  are the set of  $\overline{x}$  and  $\overline{x}$  are the set of  $\overline{x}$  and  $\overline{x}$  are the set of  $\overline$ 

只将共享文件夹权限授予指定账户。

加固建议

共享文件夹不能有everyone的权限,只允许授权的账户拥有权限 共享此文件夹。

加固优先级

重要 アンファイル しんしょう しんしょう しんしゃく しんしゃく

实施/操作指南

进入"控制面板->管理工具->计算机管理",进入"系统工具->共 享文件";修改对应共享文件夹的共享权限。

#### 6.2.7 匿名访问命名

 $x\overline{x}$  , we are the set of  $\overline{x}$  and  $\overline{x}$  and  $\overline{x}$  are the set of  $\overline{x}$  and  $\overline{x}$  are the set of  $\overline{x}$  and  $\overline{x}$  are the set of  $\overline{x}$  and  $\overline{x}$  are the set of  $\overline{x}$  and  $\overline{x}$  are the set of  $\overline$ 

禁用匿名访问命名管道和共享。

加固建议

禁用匿名访问命名管道和共享。

加固优先级

重要 网络海绵属 医心理学 医心理学 医心理学 医心理学

实施/操作指南

"控制面板->管理工具->本地安全策略",在"本地策略->安全选 项":网络访问:可匿名访问的共享设置为全部删除。

"控制面板->管理工具->本地安全策略",在"本地策略->安全选 项":网络访问:可匿名访问的命名管道设置为全部删除。

#### 6.2.8 共享账户

 $\frac{1}{\mathcal{F}}$  求 こうしょう こうしょう こうしょう こうしょう

应按照不同的用户分配不同的账号,避免不同用户间共享账号。 避免用户账号和设备间通信使用的账号共享。

#### 加固建议

为不同的用户分配不同的账户。

加固优先级

一般

实施/操作指南

进入"控制面板->管理工具->计算机管理",在"系统工具->本地用 户和组":根据系统的要求,设定不同的账户和账户组。

#### 6.2.9 远程访问

要求 アンプレート しょうしょう

禁止未经授权的远程访问注册表路径。

加固建议

"远程访问的注册表路径和子路径"的配置已全部删除或仅配置 需要远程访问的注册表路径。

加固优先级

一般人的人的人的人

实施/操作指南

配置计算机配置 -> Windows设置 ->安全设置 ->本地策略 ->安 全选项 ->"网络访问:可远程访问的注册表路径"的策略值为 "System\CurrentControlSet\Control\ProductOptions

System\CurrentControlSet\Control\Server Applications

Software\Microsoft\Windows NT\CurrentVersion"。

6.2.10 域控环境

6.2.10.1 拒绝从网络访问计算机

配置"拒绝从网络访问这台计算机"的用户权限。 加固建议

"拒绝从网络访问这台计算机"的策略值仅包含Enterprise Admins 组、Domain Admins组、本地账户、Guests组。

加固优先级

一般

实施/操作指南

在运行窗口输入"gpedit.msc"打开本地组策略。配置计算机配置 -> Windows设置 ->安全设置 ->本地策略 ->用户权限分配 ->"拒绝 从网络访问这台计算机"配置相应值。

6.2.10.2 拒绝批处理作业登录

要求 网络 网络

配置"拒绝作为批处理作业登录"的用户权限。

加固建议

"拒绝作为批处理作业登录"的策略值仅包含Enterprise Admins组、 Domain Admins组、Guests组。

加固优先级

一般

#### 实施/操作指南

在运行窗口输入"gpedit.msc"打开本地组策略。配置计算机配置 -> Windows设置 ->安全设置 ->本地策略 ->用户权限分配 ->"拒绝 作为批处理作业登录"配置相应值。

#### 6.2.10.3 拒绝服务登录

 $x\overline{x}$  , we are the set of  $\overline{x}$  and  $\overline{x}$  and  $\overline{x}$  are the set of  $\overline{x}$  and  $\overline{x}$  are the set of  $\overline{x}$  and  $\overline{x}$  are the set of  $\overline{x}$  and  $\overline{x}$  are the set of  $\overline{x}$  and  $\overline{x}$  are the set of  $\overline$ 

配置"拒绝作为服务登录"的用户权限。

加固建议

"拒绝作为服务登录"的策略值仅包含Enterprise Admins组、 Domain Admins组。

加固优先级

一般

实施/操作指南

在运行窗口输入"gpedit.msc"打开本地组策略。配置计算机配置 -> Windows设置 ->安全设置 ->本地策略 ->用户权限分配 ->"拒绝 作为服务登录"配置相应值。

#### 6.2.10.4 拒绝本地登录

#### $x\overline{x}$  , we are the set of  $\overline{x}$  and  $\overline{x}$  and  $\overline{x}$  are the set of  $\overline{x}$  and  $\overline{x}$  are the set of  $\overline{x}$  and  $\overline{x}$  are the set of  $\overline{x}$  and  $\overline{x}$  are the set of  $\overline{x}$  and  $\overline{x}$  are the set of  $\overline$

配置"拒绝本地登录"的用户权限。

加固建议

"拒绝本地登录"的策略值仅包含Enterprise Admins组、Domain Admins组、Guests组。

#### 加固优先级

#### 实施/操作指南

在运行窗口输入"gpedit.msc"打开本地组策略。配置计算机配置 -> Windows设置 ->安全设置 ->本地策略 ->用户权限分配 ->"拒绝 本地登录"配置相应值。

#### 6.2.10.5 拒绝远程桌面服务登录

 $x\overline{x}$  , we are the set of  $\overline{x}$  and  $\overline{x}$  and  $\overline{x}$  are the set of  $\overline{x}$  and  $\overline{x}$  are the set of  $\overline{x}$  and  $\overline{x}$  are the set of  $\overline{x}$  and  $\overline{x}$  are the set of  $\overline{x}$  and  $\overline{x}$  are the set of  $\overline$ 

配置"拒绝通过远程桌面服务登录"的用户权限。

加固建议

"拒绝通过远程桌面服务登录"的策略值仅包含以下内容:

如果组织未使用远程桌面服务,请将Everyone组分配为此权限以 阻止所有访问;

如果组织使用RDS,仅包含Enterprise Admins组、Domain Admins 组、本地账户、Guests组。

加固优先级

一般

实施/操作指南

在运行窗口输入"gpedit.msc"打开本地组策略。配置计算机配置 -> Windows设置 ->安全设置 ->本地策略 ->用户权限分配 ->"拒绝 通过远程桌面服务登录"配置相应值。

#### 安全审计

通过系统的安全审计相关功能可以对主机内重要事件进行记录, 为调查取证提供依据。本节主要针对安全主体、行为、日志等与安全 审计等有关策略提供安全加固建议。

#### 6.3.1 账户登录审计

 $x\overline{x}$  , we are the set of  $\overline{x}$  and  $\overline{x}$  and  $\overline{x}$  are the set of  $\overline{x}$  and  $\overline{x}$  are the set of  $\overline{x}$  and  $\overline{x}$  are the set of  $\overline{x}$  and  $\overline{x}$  are the set of  $\overline{x}$  and  $\overline{x}$  are the set of  $\overline$ 

对用户登录进行审计。

加固建议

开启"审核登录事件"策略,当有非法账号登录后,可以对登录终 端的账号或注销的账号进行记录(记录信息主要包含源IP、端口、登 录方式等)。

加固优先级

重要 网络海绵属 医心理学 医心理学 医心理学 医心理学

实施/操作指南

在运行窗口输入"gpedit.msc"打开本地组策略。配置计算机配置 -> Windows设置 ->安全设置 ->高级审核策略配置 ->系统审核策略- 本地组策略对象 ->账户登录 ->"审核凭证验证"、"审核Kerberos身份 验证服务"、"审核Kerberos服务票证操作"以及"审核其他账户登录事 件"的策略值,并勾选"配置以下审核事件"的"成功"复选框,以及"失 败"复选框。

#### 6.3.2 账户管理审计

#### $x\overline{x}$  , we are the set of  $\overline{x}$  and  $\overline{x}$  and  $\overline{x}$  are the set of  $\overline{x}$  and  $\overline{x}$  are the set of  $\overline{x}$  and  $\overline{x}$  are the set of  $\overline{x}$  and  $\overline{x}$  are the set of  $\overline{x}$  and  $\overline{x}$  are the set of  $\overline$

对计算机上的每个账户管理进行审计。

加固建议

开启"账户管理"策略,对计算机账户管理相关活动进行记录。 加固优先级

重要 アンファイル しんしょう しんしょう しんしょう

实施/操作指南

在运行窗口输入"gpedit.msc"打开本地组策略。配置计算机配置 -> Windows设置 ->安全设置 ->高级审核策略配置 ->系统审核策略- 本地组策略对象 ->账户管理 ->"审核计算机账户管理"、"审核通讯组 管理"、"审核其他账户管理事件"、"审核安全组管理"以及"审核用户 账户管理"的策略值,并勾选"配置以下审核事件"的"成功"复选框, 以及"失败"复选框。

#### 6.3.3 进程详细跟踪审计

要求 网络 网络

对计算机程序进程活动详情进行审计。

加固建议

开启"详细跟踪"策略,可以对计算机程序进程活动详情进行记录。 加固优先级

一般

实施/操作指南

在运行窗口输入"gpedit.msc"打开本地组策略。配置计算机配置 -> Windows设置 ->安全设置 ->高级审核策略配置 ->系统审核策略- 本地组策略对象 ->详细跟踪 ->"审核DPAPI活动"、"审核进程创建"、 "进程终止"以及"审核RPC事件"的策略值,并勾选"配置以下审核事件" 的"成功"复选框,以及"失败"复选框。

#### 6.3.4 目录服务访问审计

#### $x\overline{x}$  , we are the set of  $\overline{x}$  and  $\overline{x}$  and  $\overline{x}$  are the set of  $\overline{x}$  and  $\overline{x}$  are the set of  $\overline{x}$  and  $\overline{x}$  are the set of  $\overline{x}$  and  $\overline{x}$  are the set of  $\overline{x}$  and  $\overline{x}$  are the set of  $\overline$

对计算机的目录服务访问进行审计。

加固建议

开启"审核DS访问"策略,可以对访问计算机目录进行记录。 加固优先级

一般

实施/操作指南

在运行窗口输入"gpedit.msc"打开本地组策略。配置计算机配置 -> Windows设置 ->安全设置 ->高级审核策略配置 ->系统审核策略-本地组策略对象 ->DS访问 ->"审核详细的目录服务复制"、"审核目 录服务访问"、"审核目录服务更改"、"审核目录服务复制"的策略值, 并勾选"配置以下审核事件"的"成功"复选框,以及"失败"复选框。

#### 6.3.5 计算机登录事件审计

#### $x\overline{x}$  , we are the set of  $\overline{x}$  and  $\overline{x}$  and  $\overline{x}$  are the set of  $\overline{x}$  and  $\overline{x}$  are the set of  $\overline{x}$  and  $\overline{x}$  are the set of  $\overline{x}$  and  $\overline{x}$  are the set of  $\overline{x}$  and  $\overline{x}$  are the set of  $\overline$

对计算机登录/注销相关事件进行审计。

加固建议

开启"审核登录/注销"策略,可以对计算机登录/注销事件进行记 录。<br>————————————————————

#### 加固优先级

#### 实施/操作指南

在运行窗口输入"gpedit.msc"打开本地组策略。配置计算机配置 -> Windows设置 ->安全设置 ->高级审核策略配置 ->系统审核策略- 本地组策略对象 ->登录/注销 ->"审核账户锁定"、"审核IPsec扩展模 式"、"审核IPsec主模式"、"审核IPsec快速模式"、"审核注销"、"审核 登录"、"审核网络策略服务器"、"审核其他登录/注销事件"以及"审核 特殊登录",并勾选"配置以下审核事件"的"成功"复选框,以及"失败" 复选框。

#### 6.3.6 对象访问审计

要求 不可以 医水杨酸盐

对对象访问进行审计。

加固建议

开启"审核对象访问"策略,可以对对象访问进行记录。 加固优先级

一般

实施/操作指南

在运行窗口输入"gpedit.msc"打开本地组策略。配置计算机配置 -> Windows设置 ->安全设置 ->高级审核策略配置 ->系统审核策略- 本地组策略对象 ->对象访问 ->"审核已生成应用程序"、"审核证书服 务"、"审核详细的文件共享"、"审核文件共享"、"审核文件系统"、"审 核筛选平台连接"、"审核筛选平台数据包丢弃"、"审核句柄操作"、"审

核内核对象"、"审核其他对象访问事件"、"审核注册表"以及"审核 SAM"的策略值,并勾选"配置以下审核事件"的"成功"复选框,以及 "失败"复选框。

#### 6.3.7 策略更改审计

 $x\overline{x}$  , we are the set of  $\overline{x}$  and  $\overline{x}$  and  $\overline{x}$  are the set of  $\overline{x}$  and  $\overline{x}$  are the set of  $\overline{x}$  and  $\overline{x}$  are the set of  $\overline{x}$  and  $\overline{x}$  are the set of  $\overline{x}$  and  $\overline{x}$  are the set of  $\overline$ 

对用户进行本地安全策略变更时进行审计。

#### 加固建议

开启"审核策略变更"策略,当有攻击者进行本地安全策略变更时, 可以对尝试更改终端账号权限分配策略、审核策略、账号策略或信任 策略的每一个事件进行记录。

加固优先级

重要 网络海绵属 医心理学 医心理学 医心理学 医心理学

实施/操作指南

在运行窗口输入"gpedit.msc"打开本地组策略。配置计算机配置 -> Windows设置 ->安全设置 ->高级审核策略配置 ->系统审核策略- 本地组策略对象 ->策略更改 ->"审核审核策略更改"、"审核身份验证 策略更改"、"审核授权策略更改"、"审核筛选平台"以及"审核MPSSVC 规则级别策略更改?以及"审核其他策略更改事件"的策略值,并勾选 "配置以下审核事件"的"成功"复选框,以及"失败"复选框。

#### 6.3.8 特权使用审计

#### $x\overline{x}$  , we are the set of  $\overline{x}$  and  $\overline{x}$  and  $\overline{x}$  are the set of  $\overline{x}$  and  $\overline{x}$  are the set of  $\overline{x}$  and  $\overline{x}$  are the set of  $\overline{x}$  and  $\overline{x}$  are the set of  $\overline{x}$  and  $\overline{x}$  are the set of  $\overline$

对特权使用进行审计。

#### 加固建议

开启"审核特权使用"策略,可以记录特权使用记录。 加固优先级

重要 アンファイル しんしょう しんしょう しんしょう

实施/操作指南

在运行窗口输入"gpedit.msc"打开本地组策略。配置计算机配置 -> Windows设置 ->安全设置 ->高级审核策略配置 ->系统审核策略- 本地组策略对象 ->特权使用 ->"审核非敏感权限使用"、"审核其他权 限使用事件"以及"审核敏感权限使用"的策略值,并勾选"配置以下审 核事件"的"成功"复选框,以及"失败"复选框。

#### 6.3.9 系统事件审计

要求

对系统相关事件进行审计。

加固建议

开启"审核系统事件"策略,可以对系统相关事件进行记录。 加固优先级

一般

实施/操作指南

在运行窗口输入"gpedit.msc"打开本地组策略。配置计算机配置 -> Windows设置 ->安全设置 ->高级审核策略配置 ->系统审核策略- 本地组策略对象 ->系统 ->"审核IPsec驱动程序"、"审核其他系统事 件"、"审核安全状态更改"、"审核安全系统扩展"以及"审核系统完整

性"的策略值,并勾选"配置以下审核事件"的"成功"复选框,以及"失 败"复选框。

#### 6.3.10 全局对象访问审计

#### $x\overline{x}$  , we are the set of  $\overline{x}$  and  $\overline{x}$  and  $\overline{x}$  are the set of  $\overline{x}$  and  $\overline{x}$  are the set of  $\overline{x}$  and  $\overline{x}$  are the set of  $\overline{x}$  and  $\overline{x}$  are the set of  $\overline{x}$  and  $\overline{x}$  are the set of  $\overline$

对文件系统和注册表全局对象访问进行审计。

加固建议

开启"审核全局对象访问"策略,可以对文件系统和注册表全局对 象访问进行记录。

加固优先级

一般

实施/操作指南

在运行窗口输入"gpedit.msc"打开本地组策略。配置计算机配置 -> Windows设置 ->安全设置 ->高级审核策略配置 ->系统审核策略-本地组策略对象 ->全局对象访问审计 ->"文件系统"和"注册表"的策 略值,并勾选"配置以下审核事件"的"成功"复选框,以及"失败"复选 框。

#### 6.3.11 日志配额

#### $x\overline{x}$  , we are the set of  $\overline{x}$  and  $\overline{x}$  and  $\overline{x}$  are the set of  $\overline{x}$  and  $\overline{x}$  are the set of  $\overline{x}$  and  $\overline{x}$  are the set of  $\overline{x}$  and  $\overline{x}$  are the set of  $\overline{x}$  and  $\overline{x}$  are the set of  $\overline$

系统日志额度要有最小值要求。

加固建议

设置日志容量,可以在恶意用户在攻击系统时记录攻击日志,保 证日志存储能够进行溯源。

加固优先级

一般

实施/操作指南

在运行窗口输入"gpedit.msc"打开本地组策略。将计算机配置 -> 管理模板 -> Windows组件 ->事件日志服务 ->系统 ->"最大日志大 小(KB)"的策略值配置为"已启用: 最大日志大小(KB) 为'32768' (经验值,可满足《中华人民共和国网络安全法》最低保存日志时间 180天的存储要求)或更高"。

注:如果系统配置为将审计记录直接发送到审计服务器,则该组策略不适用。

6.4 入侵防范

通过入侵防范相关功能可以减少主机被远程攻击的可能性,缩小 主机暴露面。本节主要针对系统服务、共享、端口的使用等与入侵防 范等方面提供安全加固建议。

6.4.1 系统服务

要求 不可能的 地名美国卡尔

关闭非必要的系统服务。

加固建议

停止并禁用非必要的系统服务,建议关闭的服务见附录C。 加固优先级

一般

实施/操作指南

在运行窗口输入"Services.msc"打开服务控制面板,将Shared Information(信息共享)、Dynamic Data Exchange(动态数据交换)、

FTP、Telnet、Remote Desktop Services(远程桌面连接)、Remote Registry(远程注册表)等系统服务设置为禁用。

#### 6.4.2 默认共享

 $x\overline{x}$  , we are the set of  $\overline{x}$  and  $\overline{x}$  and  $\overline{x}$  are the set of  $\overline{x}$  and  $\overline{x}$  are the set of  $\overline{x}$  and  $\overline{x}$  are the set of  $\overline{x}$  and  $\overline{x}$  are the set of  $\overline{x}$  and  $\overline{x}$  are the set of  $\overline$ 

关闭默认共享。

加固建议

将默认共享关闭。

加固优先级

重要などのようなものです。

实施/操作指南

在运行窗口输入"Regedit",进入注册表编辑器,新增注册表键值, 具 体 注 断 表 路 径

HKEY\_LOCAL\_MACHINE\System\CurrentControlSet\Services\Lanma nServer\Parameters\ 值名称:AutoShareServer,值名称:AutoShareWKS, 值类型:REG\_DWORD值:0。

#### 6.4.3 系统防火墙

 $x\overline{x}$  , we are the set of  $\overline{x}$  and  $\overline{x}$  and  $\overline{x}$  are the set of  $\overline{x}$  and  $\overline{x}$  are the set of  $\overline{x}$  and  $\overline{x}$  are the set of  $\overline{x}$  and  $\overline{x}$  are the set of  $\overline{x}$  and  $\overline{x}$  are the set of  $\overline$ 

启用系统防火墙。

加固建议

启用系统防火墙。

加固优先级

#### 重要

实施/操作指南

进入"控制面板->系统和安全->Windows防火墙->打开或关 闭Windows防火墙",选择"启用Windows防火墙"。

6.4.4 **SYN** 攻击保护

 $x\overline{x}$  , we are the set of  $\overline{x}$  and  $\overline{x}$  and  $\overline{x}$  are the set of  $\overline{x}$  and  $\overline{x}$  are the set of  $\overline{x}$  and  $\overline{x}$  are the set of  $\overline{x}$  and  $\overline{x}$  are the set of  $\overline{x}$  and  $\overline{x}$  are the set of  $\overline$ 

启用SYN攻击保护。

加固建议

启用SYN攻击保护功能并设置TCP连接数的阈值。

加固优先级

一般

实施/操作指南

在 " 开 始 -> 运 行 -> 键 入 regedit", 查 看 注 册 表 项 , 进 入

HKEY\_LOCAL\_MACHINE\SYSTEM\CurrentControlSet\Services\Tcpi p\Parameters; 新建以下字符串值并设置相应数据:

SynAttackProtect, 设为2;

TcpMaxportsExhausted, 设为5;

TcpMaxHalfOpen, 设为500;

TcpMaxHalfOpenRetried, 设为400。

### 6.4.5 高危端口

 $x\overline{x}$  , we are the set of  $\overline{x}$  and  $\overline{x}$  and  $\overline{x}$  are the set of  $\overline{x}$  and  $\overline{x}$  are the set of  $\overline{x}$  and  $\overline{x}$  are the set of  $\overline{x}$  and  $\overline{x}$  are the set of  $\overline{x}$  and  $\overline{x}$  are the set of  $\overline$ 

关闭高危端口。

#### 加固建议

使用系统防火墙或其他安全软件禁用非必要的高危端口,建议关 闭的端口见附录D。

加固优先级

重要 アンファイル しんしょう しんしょう しんしょう

实施/操作指南

使用系统防火墙或其他安全软件禁用高危端口。如: 135、137、 138、139、445、593、1025、2745、3127、3389、6129。

Number of the Way

## 附录A 建议安装的系统补丁

一些重点高危漏洞可以通过安全系统补丁进行修复。建议在条件 允许情况下,确保以下补丁已被安装。建议安装的系统补丁见表A.1。

| 序号 | 漏洞描述                           | 补工        |
|----|--------------------------------|-----------|
|    | Microsoft 辅助功能驱动程序特权提升漏洞       | KB2961072 |
|    | HTTP.sys 中的漏洞可能允许远程执行代码        | KB3042553 |
|    | Microsoft Windows SMB 输入验证错误漏洞 | KB4012212 |
|    | Microsoft Office 内存损坏漏洞        | KB3162047 |

表 A.1 建议安装的系统补丁列表

5 Microsoft Remote Desktop Services 资源管理错误漏洞 KB4499164 6 Microsoft Internet Explorer 脚本引擎内存损坏漏洞 KB4537820 7 Windows cng.sys提权漏洞 8 Microsoft Windows TCP/IP 拒绝服务漏洞 KB4601347

A Antonie List

## 附录B 常见的高危漏洞

对于一些具有高危害、易操作、权限高的漏洞,建议进行修复。 常见高危漏洞参见表B.1。

表 B.1 常见的高危漏洞列表

| 序号             | 漏洞描述                                       | 漏洞编号           |  |
|----------------|--------------------------------------------|----------------|--|
| $\mathbf{1}$   | Microsoft 辅助功能驱动程序特权提升漏洞                   | CVE-2014-1767  |  |
| $\overline{2}$ | HTTP.sys 中的漏洞可能允许远程执行代码                    | CVE-2015-1635  |  |
| $\overline{3}$ | Microsoft Windows SMB 输入验证错误漏洞             | CVE-2017-0143  |  |
| $\overline{4}$ | Microsoft Windows SMB 输入验证错误漏洞             | CVE-2017-0144  |  |
| 5              | Microsoft Office 内存损坏漏洞                    | CVE-2017-11882 |  |
| 6              | Microsoft Remote Desktop Services 资源管理错误漏洞 | CVE-2019-0708  |  |
| $\overline{7}$ | Internet连接共享服务远程代码执行漏洞                     | CVE-2020-0662  |  |
| $\,8\,$        | Microsoft Internet Explorer 脚本引擎内存损坏漏洞     | CVE-2020-0674  |  |
| 9              | Microsoft Graphics 远程代码执行漏洞                | CVE-2020-0687  |  |
| 10             | 远程桌面客户端远程代码执行漏洞                            | CVE-2020-0734  |  |
| 11             | Media Foundation 内存损坏漏洞                    | CVE-2020-0738  |  |
| 12             | GDI+ 远程代码执行漏洞                              | CVE-2020-0881  |  |
| 13             | GDI+ 远程代码执行漏洞                              | CVE-2020-0883  |  |
| 14             | Jet 数据库引擎远程代码执行漏洞                          | CVE-2020-0889  |  |
| 15             | Microsoft 图形组件远程代码执行漏洞                     | CVE-2020-0907  |  |
| 16             | Microsoft COM for Windows 远程执行代码漏洞         | CVE-2020-0922  |  |
| 17             | GDI+ 远程代码执行漏洞                              | CVE-2020-0964  |  |
| 18             | Jet 数据库引擎远程代码执行漏洞                          | CVE-2020-0992  |  |
| 19             | 组策略特权提升漏洞                                  | CVE-2020-1013  |  |
| 20             | Windows权限提升漏洞                              | CVE-2020-1015  |  |
| 21             | Microsoft 脚本运行时远程执行代码漏洞                    | CVE-2020-1061  |  |
| 22             | Internet Explorer 内存损坏漏洞                   | CVE-2020-1062  |  |
| 23             | Windows 远程代码执行漏洞                           | CVE-2020-1067  |  |
| 24             | Windows 后台智能传输服务提权漏洞                       | CVE-2020-1112  |  |
| 25             | Windows 任务计划程序安全功能绕过漏洞                     | CVE-2020-1113  |  |
| 26             | Microsoft 图形组件远程代码执行漏洞                     | CVE-2020-1153  |  |
| 27             | GDI+ 远程代码执行漏洞                              | CVE-2020-1285  |  |
| 28             | LNK 远程代码执行漏洞                               | CVE-2020-1299  |  |
| 29             | Windows SMB 已验证远程执行代码漏洞                    | CVE-2020-1301  |  |
| 30             | 组策略特权提升漏洞                                  | CVE-2020-1317  |  |
| 31             | Windows Media 远程代码执行漏洞                     | CVE-2020-1339  |  |
|                |                                            |                |  |

表 B.1 常见的高危漏洞列表(续)

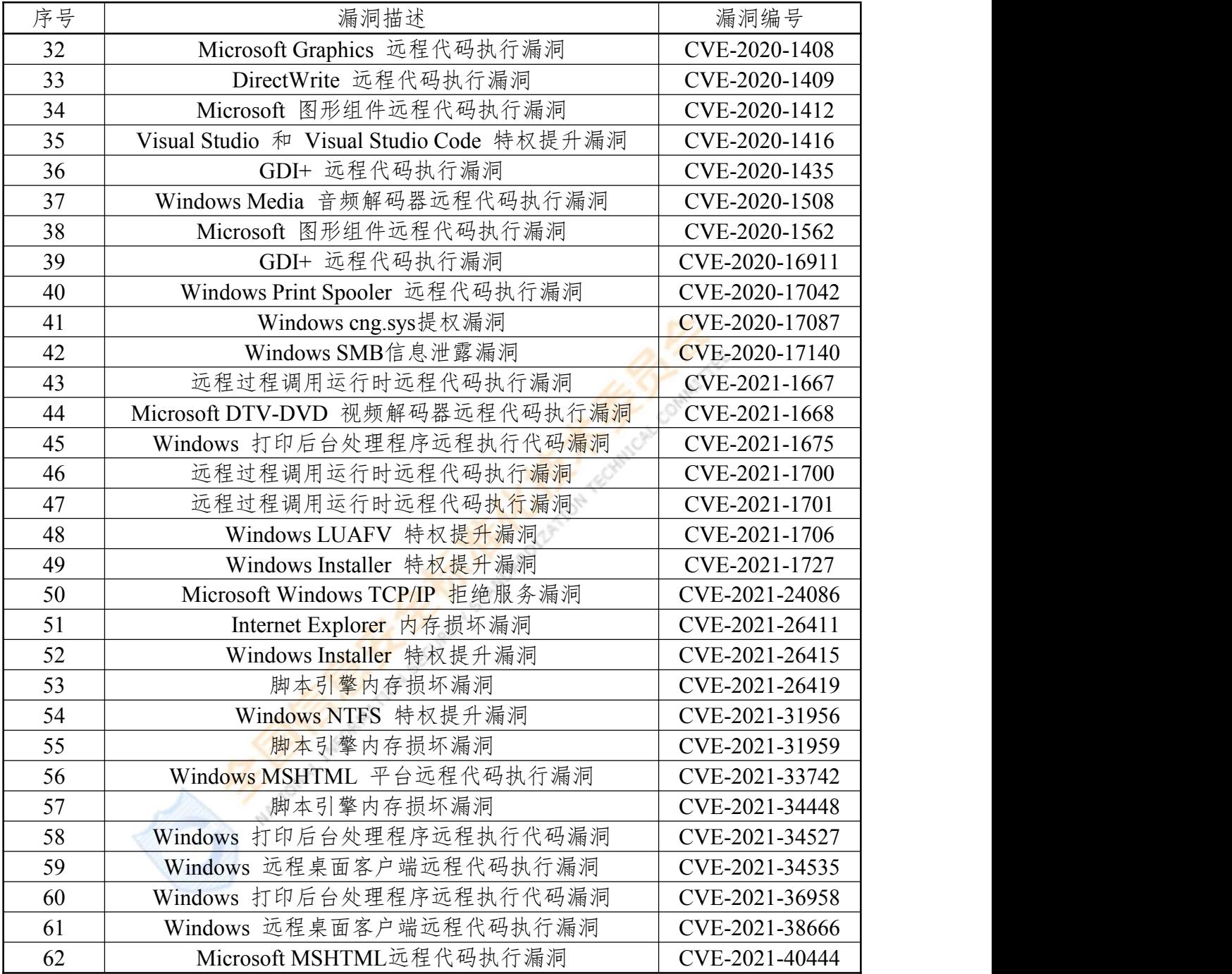

## 附录C 建议关闭的服务

远程控制终端的服务,具有外连功能,使得Windows 7操作系统 易成为攻击目标,建议非必要情况下关闭这些服务。建议关闭的相关 服务见表C.1。

| 序号             | 服务名称                                                | 建议操作                                                                  |  |
|----------------|-----------------------------------------------------|-----------------------------------------------------------------------|--|
| $\mathbf{1}$   | <b>DHCP</b> Client                                  | 如果不使用动态IP地址,建议禁用                                                      |  |
| $\overline{2}$ | Background Intelligent Transfer Service             | 如果不启用自动更新, 建议禁用                                                       |  |
| $\overline{3}$ | <b>Computer Browser</b>                             | 局域网里用来自动搜索网上邻居的一个服<br>务项,建议禁用                                         |  |
| $\overline{4}$ | Diagnostic Policy Service                           | 诊断策略服务启用了 Windows 组件的问<br>题检测、疑难解答和解决方案,建议禁用                          |  |
| 5              | IP Helper                                           | 该服务用于转换IPv6 to IPv4, 建议禁用                                             |  |
| 6              | Print Spooler                                       | 如果不需要打印, 建议禁用                                                         |  |
| $\overline{7}$ | <b>Remote Registry</b>                              | 主要用于远程管理注册表, 建议禁用                                                     |  |
| 8              | Server                                              | 禁用本服务将关闭默认共享,如ipc\$、admin\$<br>和C\$等, 如果不使用文件共享, 建议禁用                 |  |
| 9              | <b>TCP/IP NetBIOS Helper</b>                        | 提供NetBIOS名称解析支持,允许客户端共<br>享文件、打印机和登录到网络中,若你的计<br>算机没有连接到工作组网络的话, 建议禁用 |  |
| 10             | <b>Windows Remote Management</b><br>(WS-Management) | 远程管理(WinRM)服务, 建议禁用                                                   |  |
| 11             | <b>Windows Font Cache Service</b>                   | 用于缓存常用字体数据, 建议禁用                                                      |  |
| 12             | Telnet                                              | 远程终端,如果不使用,建议禁用                                                       |  |
| 13             | <b>FTP</b>                                          | 用于文件传输, 如果不使用, 建议禁用                                                   |  |
| 14             | Simple Mail Transfer Protocol(SMTP)                 | 用于邮件传输, 如果不使用, 建议禁用                                                   |  |
| 15             | <b>Windows Error Reporting Service</b>              | 报告错误并提供现有解决方案, 建议禁用                                                   |  |
| 16             | <b>Terminal Service</b>                             | 允许多位用户连接并控制一台机器,建议禁                                                   |  |
| 17             | <b>Task Scheduler</b>                               | 任务计划,建议禁用                                                             |  |
| 18             | Simple Network Management<br>Protocol(SNMP) Service | SNMP允许远程管理设备, 如不使用, 建议<br>禁用                                          |  |

表 C.1 建议关闭的服务列表

## 附录D 建议关闭的端口

端口提供了远程接入主机的主要通道,攻击者可能利用这些端口 对主机发起攻击,建议对非必要端口进行关闭。建议关闭的端口见表 D.1。

表 D.1 建议关闭的端口列表

| 序号             | 端口                | 端口描述                                                                                                    |
|----------------|-------------------|----------------------------------------------------------------------------------------------------|
| $\mathbf{1}$   | <b>TCP 20,21</b>  | FTP (文件传输协议) 。FTP服务器漏洞较多, 比如匿名身<br>份验证、目录浏览、跨站脚本,同时明文传输密码                                                   |
| $\overline{2}$ | TCP <sub>23</sub> | Telnet(远程终端协议)。攻击者 <mark>可以监听Telnet</mark> 报文, 查找<br>登录凭证信息, 通过中间人攻击注入指令最终执行远程代码                            |
| $\overline{3}$ | TCP <sub>25</sub> | SMTP (简单邮件传输协议)。邮件伪造, vrfy/expn查询邮<br>件用户信息                                                                 |
| $\overline{4}$ | TCP/UDP 42        | Nameserver (WINS主机名服务)                                                                                      |
| 5              | TCP/UDP 53        | Domain (DNS域名服务)。通常被用来执行区域传送、DNS<br>劫持、缓存投毒、欺骗以及各种用于DNS隧道的远程控制                                              |
| 6              | <b>TCP 110</b>    | POP3 (邮局协议版本3)。可尝试爆破, 嗅探                                                                                    |
| $\overline{7}$ | TCP/UDP 135       | RPC(远程过程调用)服务。使用RPC协议并提供DCOM服<br>务, 攻击者可以利用此端口远程打开对方的telnet服务, 用<br>于启动与远程计算机的RPC连接, 通过RPC可以执行远程计<br>算机上的代码 |
| 8              | UDP 137, 138, 139 | netbios-ns (NetBIOS 名称解析)。可尝试爆破以及smb自身<br>的各种远程执行类漏洞利用, 如MS08-067, MS17-010嗅探                               |
| 9              | <b>UDP 138</b>    | netbios-dgm (NetBIOS 数据报服务)                                                                                 |
| 10             | <b>TCP139</b>     | netbios-ssn (NetBIOS 会话服务)                                                                                  |
| 11             | <b>UDP 161</b>    | SNMP(简单网络管理协议)。SNMP允许远程管理设备,<br>通过SNMP可获得管理设备的配置和运行信息。爆破攻击常<br>用方式,搜集目标内网信息                                 |
| 12             | TCP/UDP 445       | Microsoft-ds (SMB 服务器 Windows文件和打印机共享)。<br>黑客一般使用工具'MS06-040'或'MS08-067'。可使用专用<br>的445端口扫描器进行扫描             |
| 13             | <b>TCP 593</b>    | DCOM (Distributed Component Object Model, 分布式组件对<br>象模型)协议。它允许C/S结构的应用通过DCOM使用RPC<br>over HTTP service      |
| 14             | <b>TCP 1025</b>   | Windows动态分配的监听端口。匿名接入该端口后, 就可获<br>取Windows网络的服务器信息与用户信息等                                                    |
| 15             | <b>TCP 1080</b>   | Socks代理服务。常被攻击者用来执行恶意软件,蠕虫病毒<br>Mydoom和Bugbear就一直用1080端口进行攻击                                                |

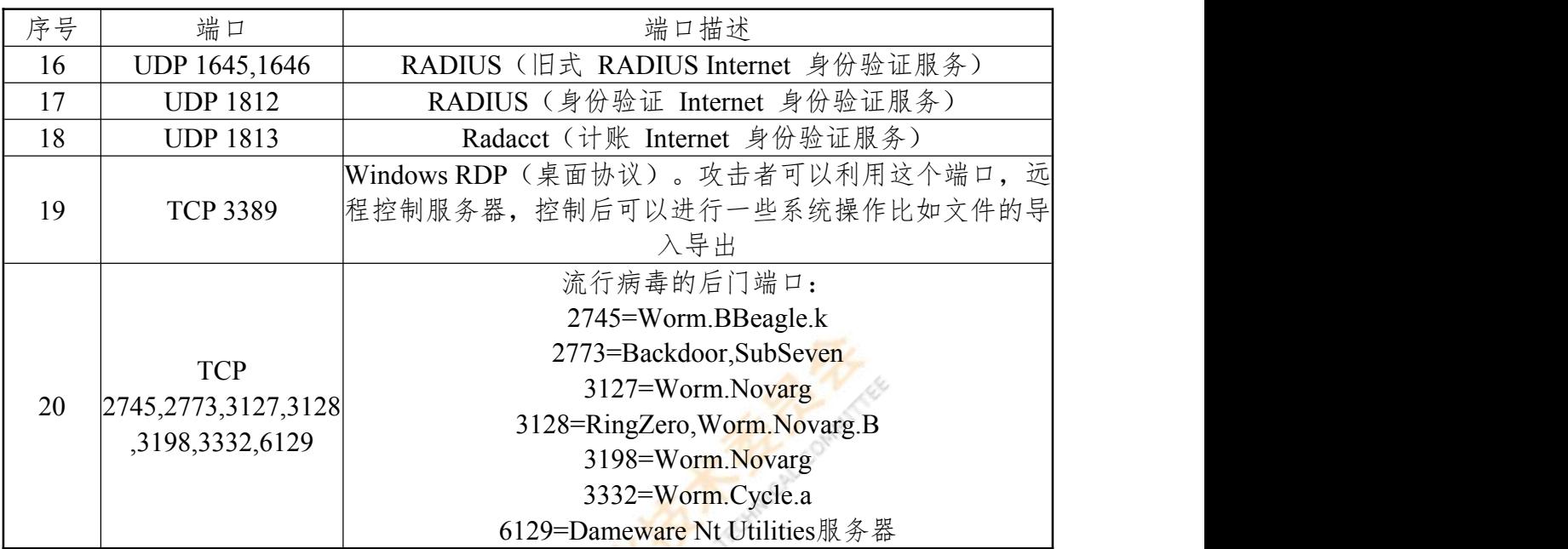

表 D.1 建议关闭的端口列表(续)

W. Anderson Landson

## 参考文献

[1] GB/T 30278-2013 信息安全技术 政务计算机终端核心配置规范 [2] GB/T 22239-2019 信息安全技术 网络安全等级保护基本要求 [3] GB/T 22081-2016 信息技术 安全技术 信息安全控制实践指南 [4] GB/T 20984 信息安全技术 信息安全风险评估方法

[5] CIS 2020《CIS Microsoft Windows 7 Workstation Benchmark》